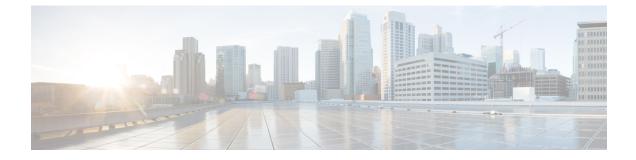

## **Download Software Bundles**

• Downloading Software, on page 1

## **Downloading Software**

For a successful HyperFlex upgrade, the Cisco HyperFlex System component bundles can be downloaded from the Cisco HyperFlex Download website:

- Step 1Navigate to <a href="https://www.cisco.com/support">https://www.cisco.com/support</a> and enter HX Data Platform in the Select a Product search bar. Click on<br/>the HyperFlex HX Data Platform downloads link
- **Step 2** Click on the current **Suggested Release** version.
- **Step 3** Click the cart icon for the latest Cisco HyperFlex Data Platform Upgrade Bundle for upgrading existing HyperFlex clusters from a previous release (.tgz file).

**Note** Read through any Software Advisories to confirm whether any issues may apply to your environment before proceeding with the download.

- Step 4 Click the cart icon for the corresponding UCS Infrastructure Software Bundle based on the FI model.
- **Step 5** Click the cart icon for the Software for UCS B-Series and C-Series blade and rack-mounted servers.
- **Step 6** For upgrading vSphere, click on the cart icon for the latest HX Custom Image for ESXi Offline Bundle for Upgrading from prior ESXi versions.
- Step 7 Click on the cart icon at the stop of the screen to confirm the bundles and click Download All.
- **Step 8** Accept the license agreement and click **Ok** for each file to save it.